## **FTP**

## **Como é que consigo colocar os ficheiros do meu site no meu alojamento Plesk através do Filezilla (FTP)?**

Neste artigo iremos-lhe mostrar como passar os ficheiros do seu site do seu computador pessoal para o nosso alojamento de sites.

Em primeiro lugar deverá ligar-se ao seu alojamento através do Filezilla. Caso não saiba como fazer pode consultar o nosso artigo [aqui](padrao.php?action=artikel&cat=22&id=54) que explica como deve fazê-lo.

Nota

Na imagem a baixo o:

- Quadro 1 (Vermelho) representa os ficheiros e pastas no seu computador.
- Quadro 2 (Verde) representa os ficheiros e pastas no seu alojamento.

**Vamos começar.**

- 1. Abrir a aplicação Filezilla
- 2. Estabelecer a ligação com a conta de alojamento.
- 3. Arrastar os ficheiros do Quadro 1 para "**dentro da pasta httpdocs**" do Quadro 2

## IMPORTANT

**NÃO** deve **apagar** nenhuma pasta nem ficheiro **fora da pasta httpdocs**. Pois o seu alojamento deixará de funcionar correctamente.

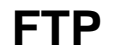

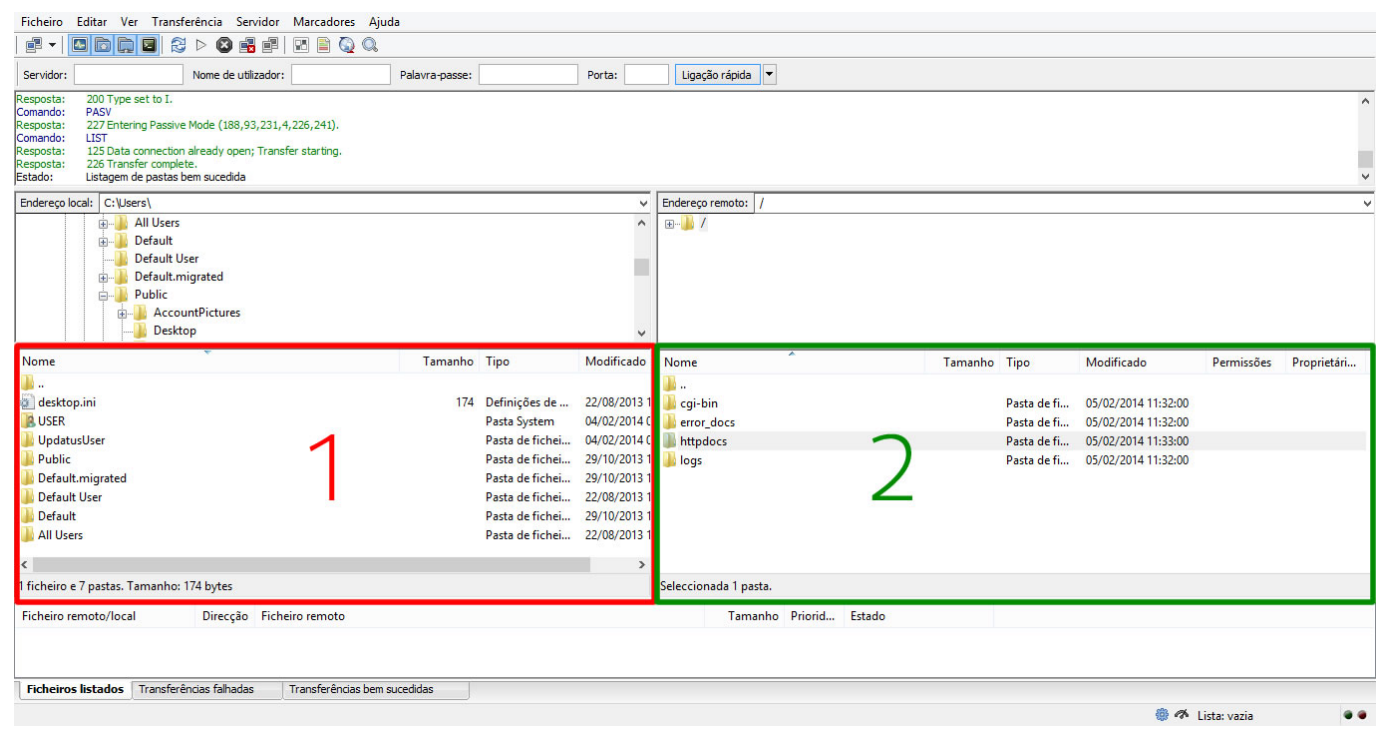

ID de solução Único: #1065 Autor: Martinho Novais Atualização mais recente: 2014-02-05 12:54